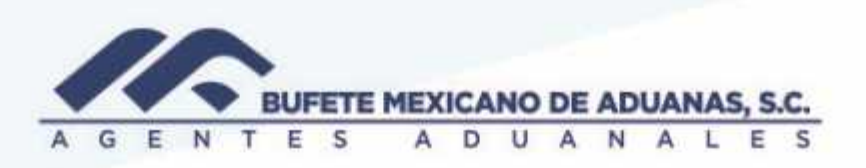

#### **Cuentas por pagar**

Provision de En el modulo SATO\_CxP del menu ALTA DE CUENTAS

**Facturas Generales** (todo aquel gasto facturado directamente a la razon social Bufete

Mexicano de Aduanas, S.C)

En el menu ALTA DE CUENTAS, la opcion FACTURAS GENERALES

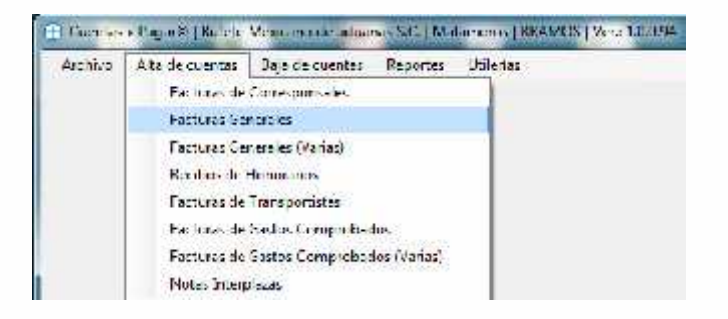

Todo documento a crear se deberá dar clic en NUEVO

La fecha de operación será la fecha en la cual estamos realizando la provisión, en caso de no saber

el código del proveedor a provisionar se puede utilizar la opción de buscar

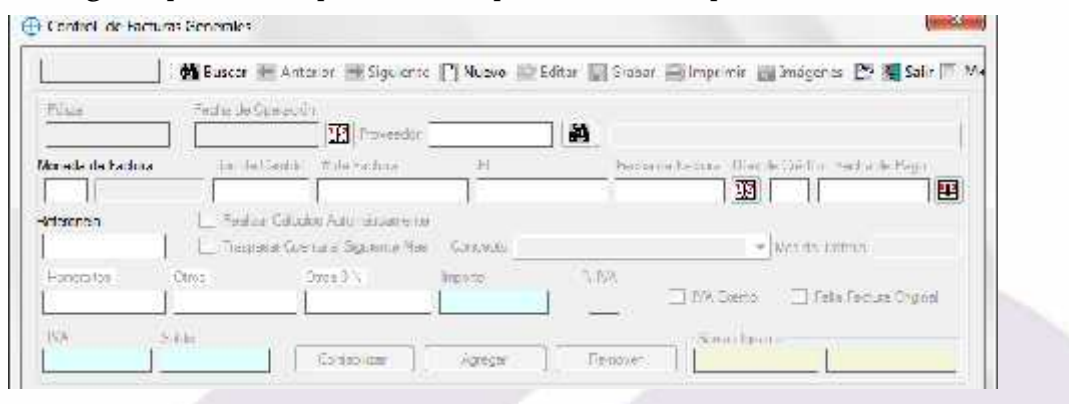

México: Matamoros / Nuevo Laredo / Colombia / Piedras Negras / Tijuana / Altamira / Veracruz / Marzanillo / Lázaro Cárdenas / Mexico AICM / Guanajuato Estados Unidos Laredo, Tx / Brownsville, Tx / San Diego, Ca

## www.bmasc.com

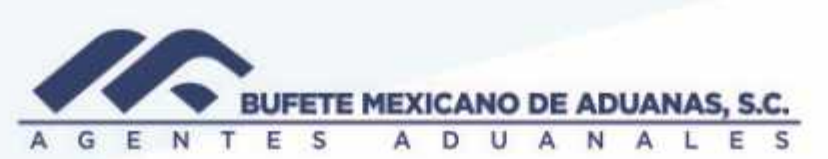

Seleccionaremos el proveedor y presionaremos el botón **PRECARGA CFDI**

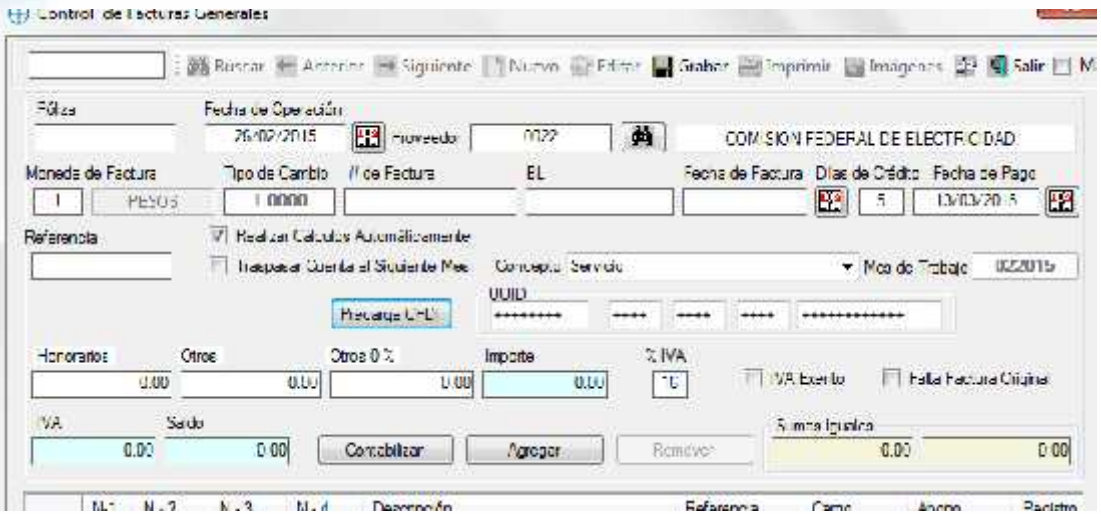

Aparecerá la siguiente pantalla en donde se deberá seleccionar el archivo XML del proveedor que se está provisionando

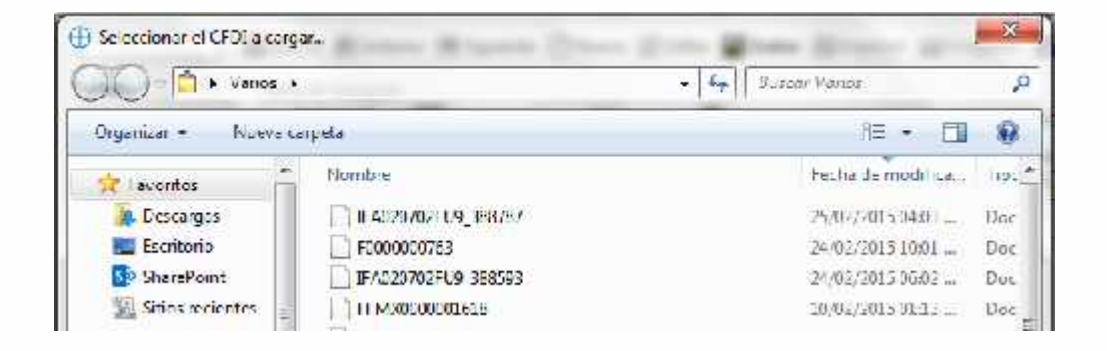

El sistema leerá el archivo XML y traerá los datos que contiene la factura electrónica que el proveedor emitió a la agencia: importe, IVA , # de factura ( no es obligatorio por lo que en algunos casos se deberá teclear por el usuario)

México: Matamoros / Nuevo Laredo / Colombia / Piedras Negras / Tijuana / Altamira / Veracruz / Marzanillo / Lázaro Cárdenas / Mexico AICM / Guanajuato Estadios Unidos Laredo, Tx / Browns, Ille, Tx / San Diego, Ca.

## www.bmasc.com

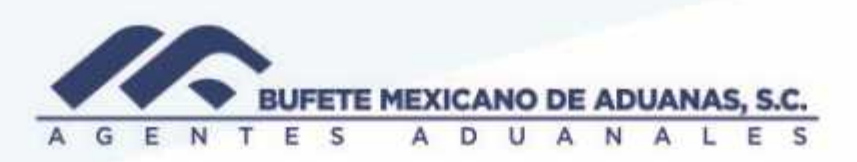

Una vez que se tienen los datos anteriores se procederá a dar clic en CONTABILIZAR, es importante revisar que la póliza tenga sumas iguales, en caso de marcar una en rojo, la póliza no está cuadrada y se deberá revisar o reportar al departamento de contabilidad. Una vez cuadrada se deberá dar clic en guardar Hashan h

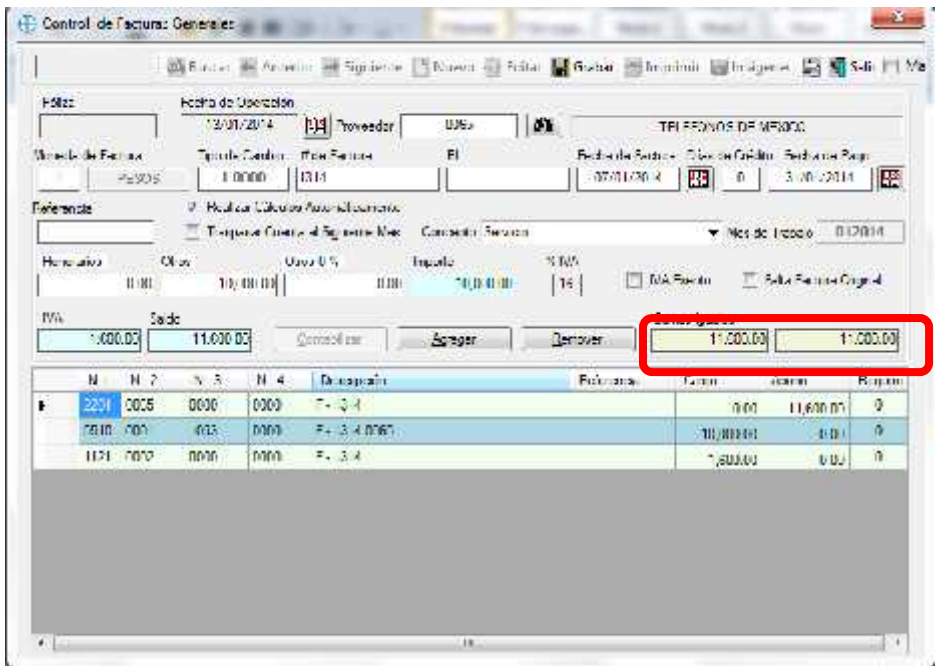

Una vez que la póliza ha sido guardada ya no será necesario cargar las imágenes ( XML y PDF) siempre y cuando estén guardados ambos archivos en la misma carpeta y con el mismo nombre

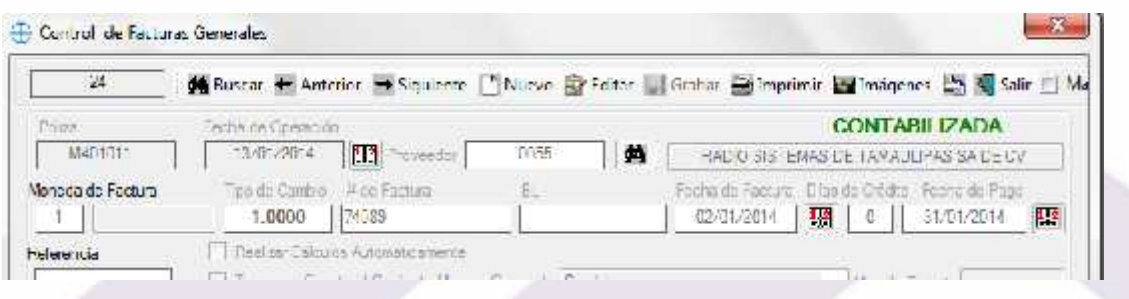

Se deberá validar la carga de ambos archivos en la póliza, presionando el botón IMÁGENES en

México Matil**donde deberán aparecer 2 documentos (PDF y XML)** a Veracius / Marzanilo / Lázaro Cárdenas / Mexico AICM / Guarajuaro<br>Estados de Estados de Estados de Estados de Externa de Externa de Externa da Ca

#### www.bmasc.com Página | 3

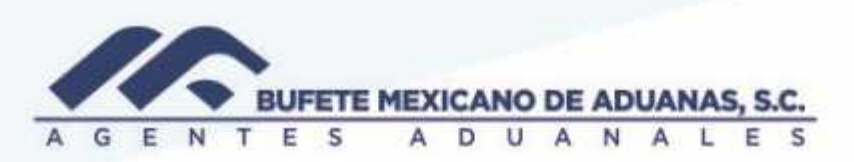

Es obligatorio provisionar con la carga de XML dado que el sistema realiza varias validaciones:

Que el documento que se esté adjuntando efectivamente es para el RFC de la agencia, que la provisión que se está realizando no fue capturada anteriormente dado que lee y conserva el digito Universal **UUID**

México: Matamoros / Nuevo Laredo / Colombia / Piedras Negras / Tijuana / Altamira / Veracruz / Marzanillo / Lázaro Cárdenas / Mexico AICM / Guanajuato<br>Estados Unidos Laredo, Tx / Brownsylle, Tx / San Diego, Ca

# www.bmasc.com

Página | 4